## **Activer le mode lecture de Firefox**

Lors de votre navigation sur Internet, certaines nuisances présentes sur certains sites tenant à sa configuration ou aux publicités envahissantes rendent plus difficiles la lecture des informations.

Pour pallier cet inconvénient, vous pouvez utiliser le **mode lecture** présent nativement dans **Firefox** (ce n'est pas le cas dans Chrome qui requiert l'installation d'une **extension**).

Mêmes les sites libres tel **Wikipédia** contractent l'information utile sur une portion de l'écran.

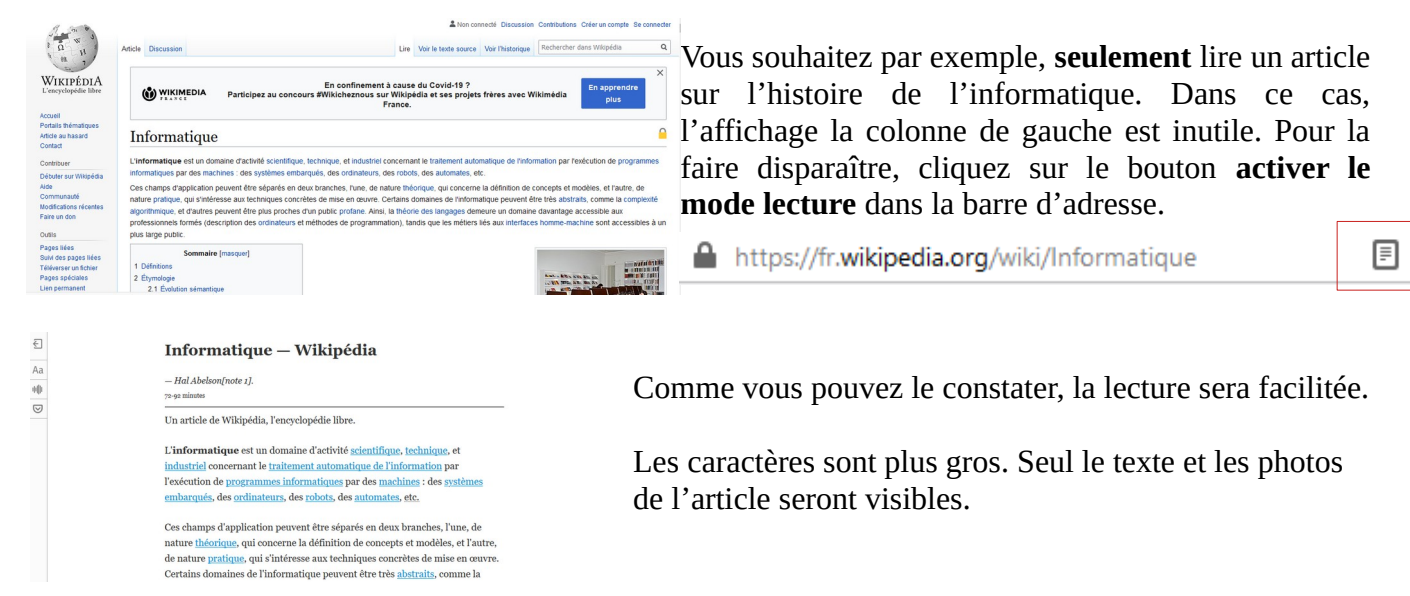

Une barre d'outil est apparue à gauche de l'écran.

₹ Le premier bouton sert à **quitter** le mode lecture.

Aa Ce bouton comporte beaucoup d'options. Pour le détail voir ci-dessous.

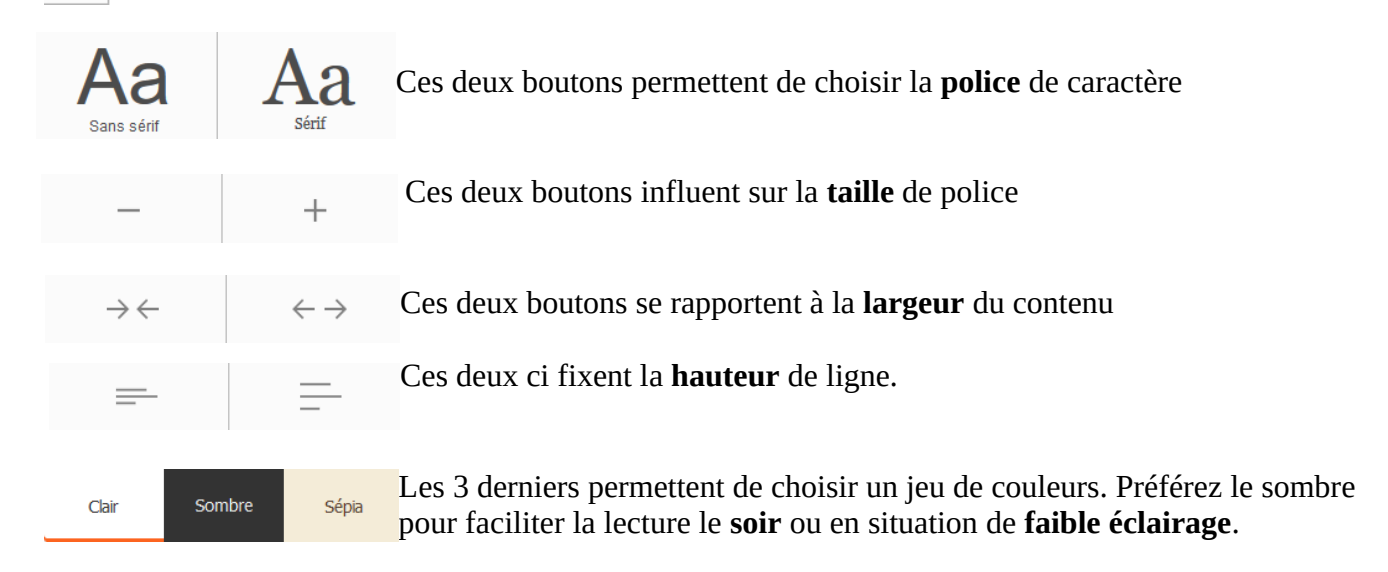

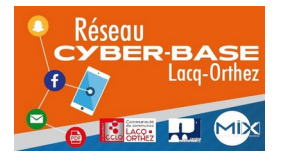

La Cyber – Mi[X] – Avenue Charles Moureu – 64150 MOURENX – Tel : 05.59.80.58.84

Mail: [cyberbases@cc-lacqorthez.fr](mailto:cyberbases@cc-lacqorthez.fr) / Blog : [www.cc-lacqorthez.fr/CYBERBASE](http://www.cc-lacqorthez.fr/CYBERBASE)

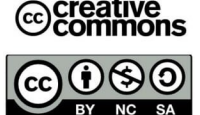

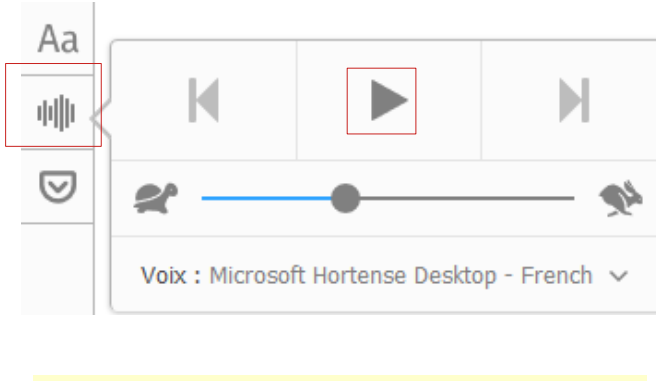

L'informatique est un domaine d'activité scientifique, technique, et industriel concernant le traitement automatique de l'information par l'exécution de programmes des automates, etc.

En cliquant sur le bouton en forme d'ondes radios, vous aurez une belle surprise. Votre ordinateur sait parler. Si si... En cliquant sur le bouton lecture en forme de **triangle**, une

voix de **synthèse** va lire le contenu de l'article. Les **flèches** permettent d'avancer ou reculer entre paragraphes (pour revenir au paragraphe précédent, cliquez deux fois).

Une **réglette** permet de choisir la vitesse de lecture. Trouver le bon compromis. Une petite **tortue** indique une vitesse lente et le **lièvre** l'opposé.

Le paragraphe en cours de lecture apparaît surligné en jaune. informatiques par des machines : des systèmes embarqués, des ordinateurs, des robots, En cliquant sur le texte le mode audio persiste. Pour le désactiver, cliquez à nouveau sur le bouton en forme d'ondes.

Pour terminer, l'outil **Pocket** permet d'enregistrer un article et d'y avoir accès sur d'autres appareils. Ce bouton est également accessible via la barre d'adresse.

Par contre il faudra s'inscrire pour pouvoir utiliser **Pocket**.

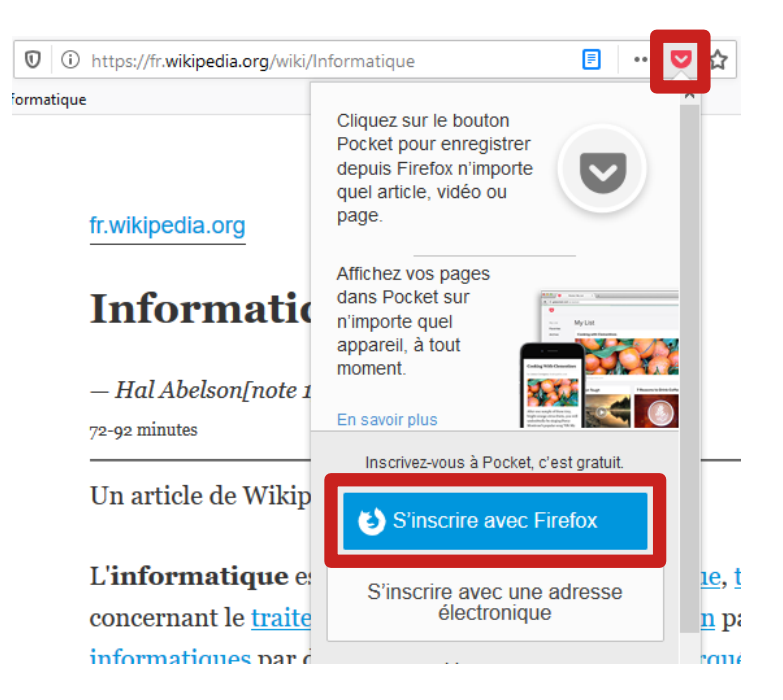

Le site **Wikipedia** offre dans l'ensemble une lecture plutôt **facile** des articles. Certains sites de presse, cuisine, commerciaux… afficheront des publicités (qui ne seront peut-être pas toutes stoppées par le bloqueur de pub), des vidéos , des liens vers d'autres articles, divers effets …Pour capter votre attention. Alors, n'oubliez pas… Utilisez le mode lecture.

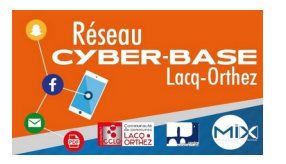

La Cyber – Mi[X] – Avenue Charles Moureu – 64150 MOURENX – Tel : 05.59.80.58.84 Mail: [cyberbases@cc-lacqorthez.fr](mailto:cyberbases@cc-lacqorthez.fr) / Blog : [www.cc-lacqorthez.fr/CYBERBASE](http://www.cc-lacqorthez.fr/CYBERBASE)

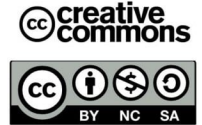